hier gehts zum Webshop

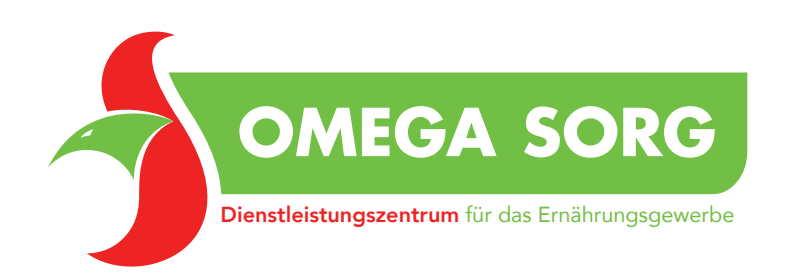

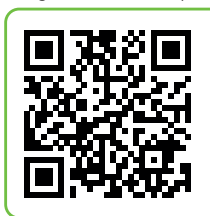

## KURZANLEITUNG WEBSHOP-REGISTRIERUNG

1. Klicken Sie auf unserer Website https://www.omega-sorg.de rechts oben auf den Webshop-Button:

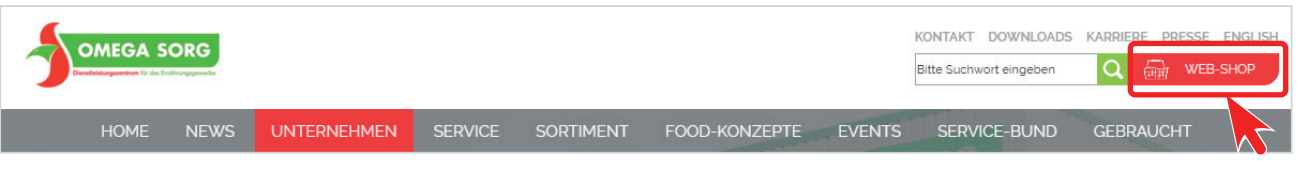

oder rufen Sie unsere Shopauswahl-Seite direkt unter https://www.omega-sorg.de/webshop auf. Wählen sie ihre zuständige Niederlassung aus und klicken auf den entsprechenden grünen Button:

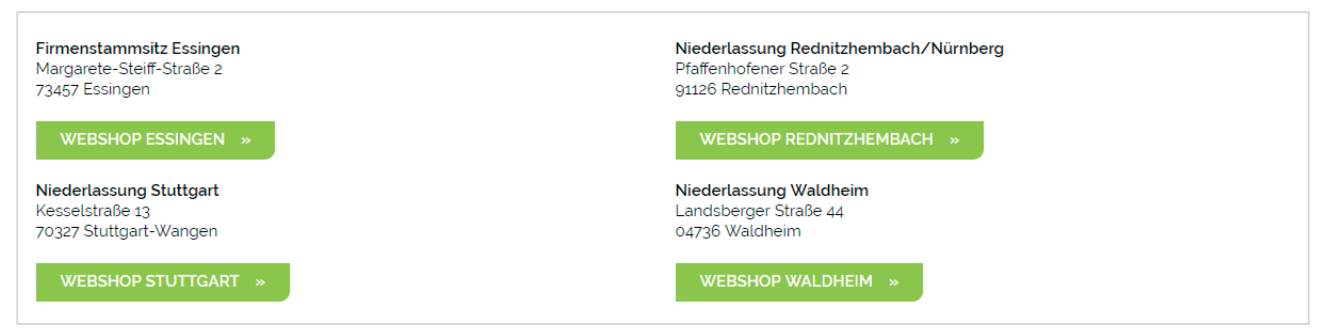

2. Mit einem Klick auf den Button "Registrieren" (rechts oben) können Sie sich als Benutzer registrieren.

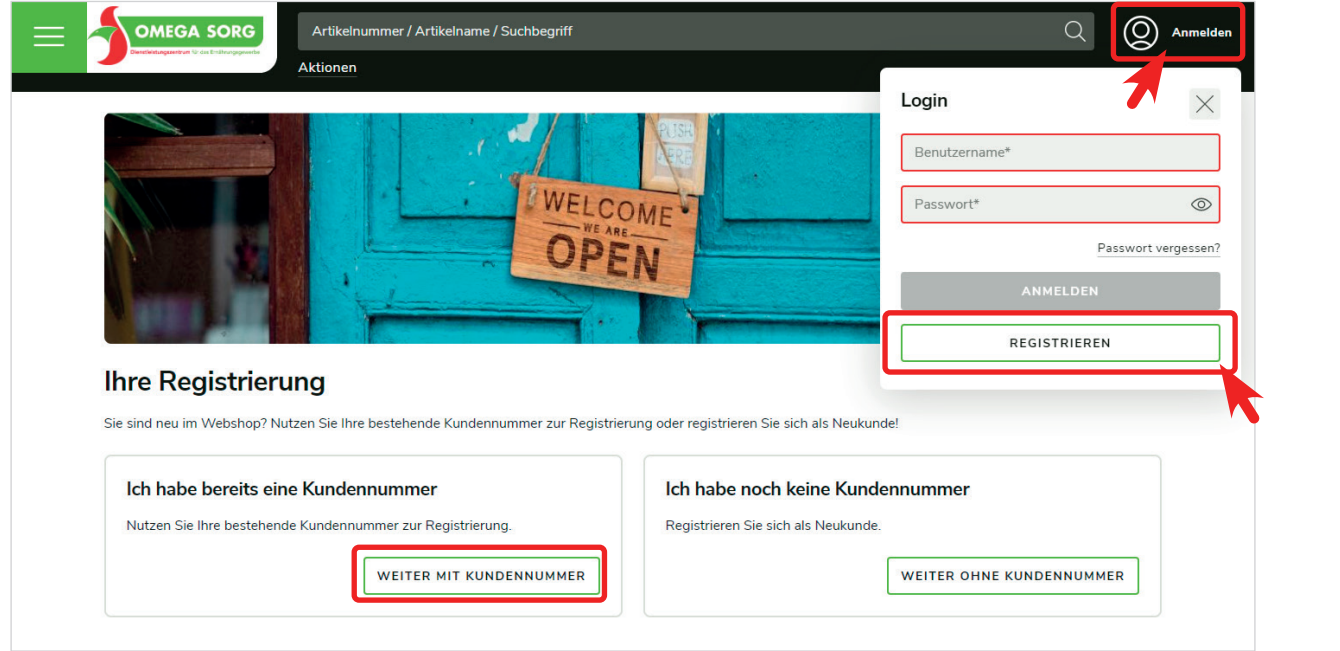

Danach wählen Sie bitte den Button "Weiter mit Kundennummer" aus.

OMEGA SORG GmbH Margarete-Steiff-Straße 2 73457 Essingen bei Aalen Tel. 0 73 61/94 70-0, Fax 94 70-70 info.essingen@omega-sorg.de www.omega-sorg.de

Niederlassung Stuttgart Kesselstraße 13 70327 Stuttgart-Wangen Tel. 07 11/40 10-0, Fax 40 10-2 22 info.stuttgart@omega-sorg.de

Niederlassung Nürnberg Pfaffenhofener Straße 2 91126 Rednitzhembach Tel. 0 91 22/63 05-0, Fax 63 05-200 info.nuernberg@omega-sorg.de

Niederlassung Waldheim Landsberger Straße 44 04736 Waldheim Tel. 03 43 27/9 59-0, Fax 9 59-59 info.waldheim@omega-sorg.de

## KURZANLEITUNG WEBSHOP-REGISTRIERUNG

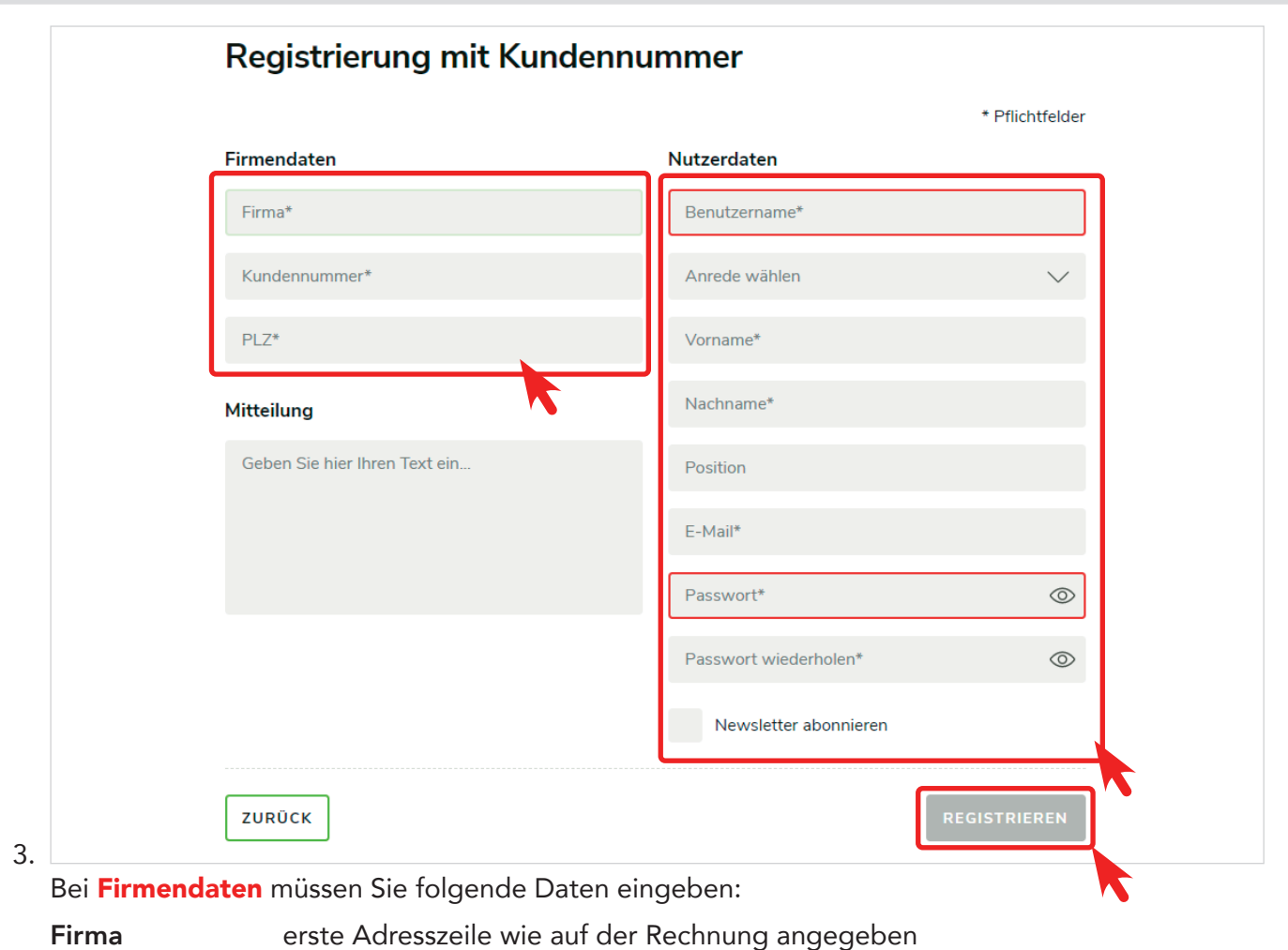

Kundennummer 5-stellige Kundennummer

PLZ Postleitzahl wie auf der Rechnung angegeben

Bei Nutzerdaten müssen Sie folgende Daten (Pflichtfelder mit \* gekennzeichnet) eingeben: Benutzername, Anrede, Vorname, Nachname, E-Mail, Passwort und Passwort wiederholen. Ganz wichtig ist die korrekte Angabe Ihrer E-Mail-Adresse. An diese E-Mail-Adresse wird die Registrierungsbestätigung sowie Ihre Bestellbestätigung gesendet.

Nach dem Klick auf den Button "Absenden" erhalten Sie Ihre Registrierungsbestätigung per E-Mail. Sollten Sie keine Bestätigung erhalten oder Probleme bei der Registrierung haben, wenden Sie sich gerne an Ihren zuständigen Fachberater im Außendienst.

4. Loggen Sie sich danach mit Ihrem gewählten Benutzernamen und Passwort in den Webshop ein:

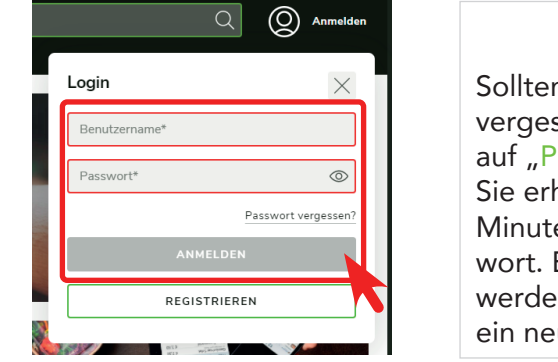

n Sie Ihr Passwort ssen haben, so klicken sie 'asswort vergessen?". halten nach wenigen en ein temporäres Pass-Beim erneuten Login n Sie sofort aufgefordert, ues Passwort zu vergeben.

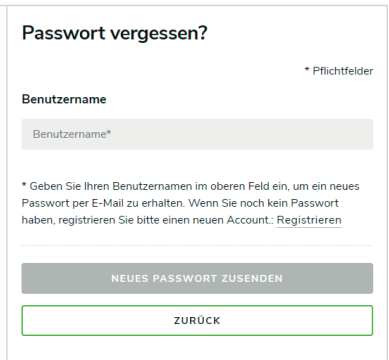